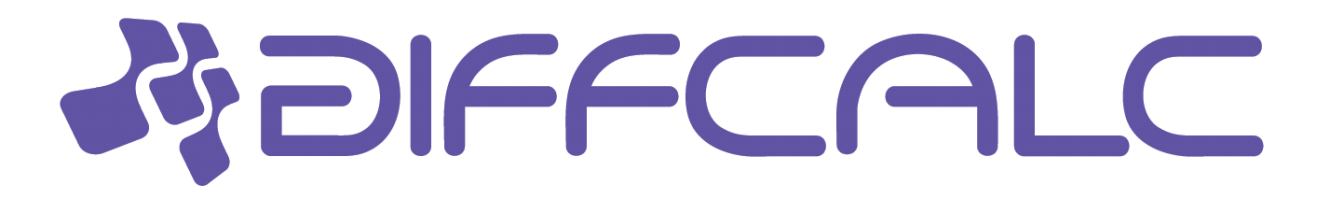

# **Diffcalc User Guide**

*Release 2.1*

**Diamond Light Source**

**Dec 03, 2019**

## **Contents**

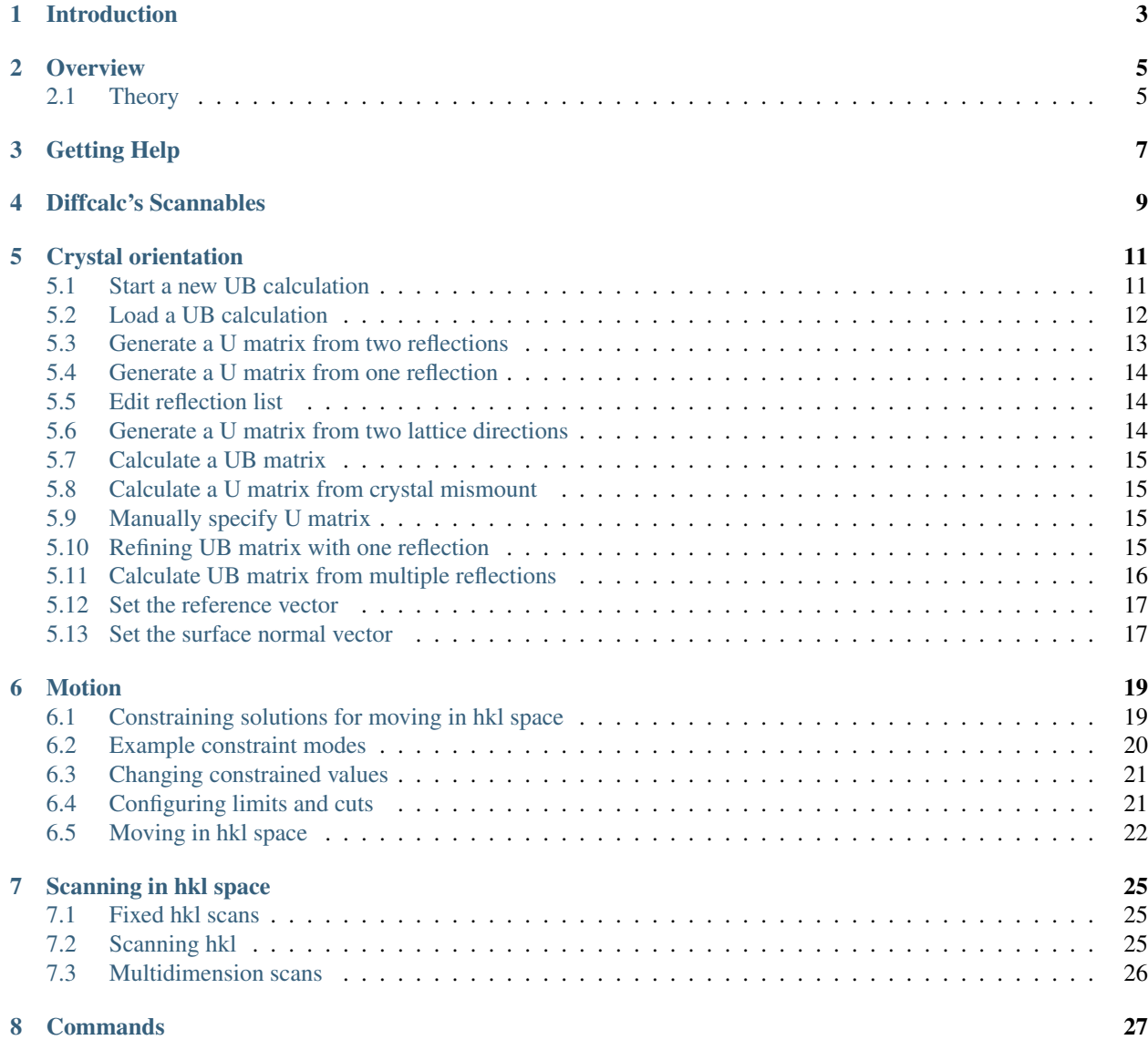

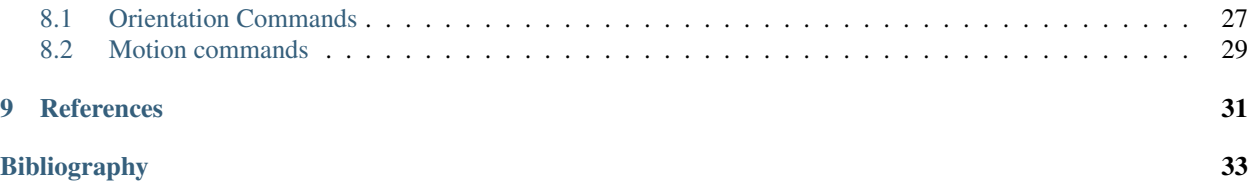

#### **Diffcalc: A diffraction condition calculator for diffractometer control**

Author Rob Walton

Contact rob.walton (at) diamond (dot) ac (dot) uk

Website <https://github.com/DiamondLightSource/diffcalc>

See also the [quickstart guide at github](https://github.com/DiamondLightSource/diffcalc/blob/master/README.rst)

# CHAPTER<sup>1</sup>

### Introduction

<span id="page-6-0"></span>This manual assumes that you are running Diffcalc within OpenGDA or have started it using IPython. It assumes that Diffcalc has been configured for the six circle diffractometer pictured here:

**19** 

Fig. 1: 4s + 2d six-circle diffractometer, from H.You (1999)

Your Diffcalc configuration may have been customised for the geometry of your diffractometer and possibly the types of experiment you perform. For example, a five-circle diffractometer might be missing the nu circle above.

The laboratory frame is shown above. With all settings at zero as shown the crystal cartesian frame aligns with the laboratory frame. Therefore a cubic crystal mounted squarely in a way that the U matrix (defined below) is unitary will have h||a||x, k||b||y & l||c||z, crystal and reciprocal-lattice coordinate frames are defined with respect to the beam and to gravity to be (for a cubic crystal):

**Overview** 

<span id="page-8-0"></span>The following assumes that the diffractometer has been properly levelled, aligned with the beam and zeroed. See the [SPEC fourc manual.](http://www.certif.com/spec_manual/fourc_4_2.html)

Before moving in hkl space you must calculate a UB matrix by specifying the crystal's lattice parameters (which define the B matrix) and finding two reflections (from which the U matrix defining any mismount can be inferred); and, optionally for surface-diffraction experiments, determine how the surface of the crystal is oriented with respect to the phi axis.

Once a UB matrix has been calculated, the diffractometer may be driven in hkl coordinates. A valid diffractometer setting maps easily into a single hkl value. However for a diffractometer with more than three circles there are excess degrees of freedom when calculating a diffractometer setting from an hkl value. Diffcalc provides modes for using up the excess degrees of freedom.

Diffcalc does not perform scans directly. Instead, Scannables that use diffcalc to map between reciprocal lattice space and real diffractometer settings are scanned using the Gda's (or minigda's) generic scan mechanism.

### <span id="page-8-1"></span>**2.1 Theory**

Thanks to Elias Vlieg for sharing his DOS based DIF software that Diffcalc has borrowed heavily from. The version of Diffcalc described here is based on papers by pHH. You. [?] and Busing & Levy [?]. (See also the THANKS.txt file.)

### Getting Help

<span id="page-10-0"></span>There are few commands to remember. If a command is called without arguments in some cases Diffcalc will prompt for arguments and provide sensible defaults which can be chosen by pressing enter.

Orientation. The helpub command lists all commands related with crystal orientation and the reference vector (often used with surfaces). See the *[Orientation Commands](#page-30-1)* section at the end of this manual:

**>>>** help ub **...**

HKL movement. The help hkl list all commands related to moving in reciprocal-lattice space. See the *[Motion](#page-32-0) [Commands](#page-32-0)* section at the end of this manual:

**>>>** help hkl **...**

Call help on any command. e.g.:

```
>>> help loadub
loadub (diffcalc command):
loadub 'name' | num -- load an existing ub calculation
```
### Diffcalc's Scannables

<span id="page-12-0"></span>To list and show the current positions of your beamline's scannables use pos with no arguments:

**>>>** pos

Results in:

#### Energy and wavelength scannables:

energy 12.3984 wl: 1.0000

Diffractometer scannables, as a group and in component axes (in the real GDA these have limits):

```
sixc: mu: 0.0000 delta: 0.0000 gamma: 0.0000 omega: 0.0000 chi: 0.0000 phi: 0.0000
mu: 0.0000
chi: 0.0000
delta: 0.0000
gamma: 0.0000
omega: 0.0000
phi: 0.0000
```
Dummy counter, which in this example simply counts at 1hit/s:

ct: 0.0000

Hkl scannable, as a group and in component:

```
hkl: Error: No UB matrix
h: Error: No UB matrix
k: Error: No UB matrix
l: Error: No UB matrix
```
Parameter scannables, used in some modes, these provide a scannable alternative to the *[Motion](#page-22-0)* section. Some constrain of these constrain virtual angles:

alpha: --beta: -- $naz:$  --psi: --qaz:  $---$ 

and some constrain physical angles:

phi\_con: -- chi\_con: -- delta\_con:-- eta\_con: --gam\_con: -- $mu\_con:$   $---$ 

### Crystal orientation

<span id="page-14-0"></span>Before moving in hkl space you must calculate a UB matrix by specifying the crystal's lattice parameters (which define the B matrix) and finding two reflections (from which the U matrix can be inferred); and, optionally for surfacediffraction experiments, determine how the surface of the crystal is oriented with respect to the phi axis.

### <span id="page-14-1"></span>**5.1 Start a new UB calculation**

A *UB calculation* contains the description of the crystal-under-test, any saved reflections, reference angle direction, and a B & UB matrix pair if they have been calculated or manually specified. Starting a new UB calculation will clear all of these.

Before starting a UB-calculation, the ub command used to summarise the state of the current UB-calculation, will reflect that no UB-calculation has been started:

```
>>> ub
<<< No UB calculation started >>>
```
A new UB-calculation calculation may be started and lattice specified explicitly:

```
>>> newub 'example'
>>> setlat '1Acube' 1 1 1 90 90 90
```
or interactively:

```
>>> newub
calculation name: example
crystal name: 1Acube
crystal system
1) Triclinic
2) Monoclinic
3) Orthorhombic
4) Tetragonal
5) Rhombohedral
```
(continues on next page)

```
6) Hexagonal
7) Cubic
[1]: 7
    a[1]: 1
```
where a is unit cell basis vector in Angstroms for cubic crystal system.

The ub command will show the state of the current UB-calculation (and the current energy for reference):

```
>>> ub
UBCALC
  name: example
REFERNCE
  n hkl: 1.00000 0.00000 0.00000 <- set
SURFACE NORMAL
  n_phi: 0.00000 0.00000 1.00000 <- set
CRYSTAL
  name: 1Acube
  a, b, c: 1.00000 1.00000 1.00000
            90.00000 90.00000 90.00000 Cubic
  B matrix: 6.28319 0.00000 0.00000
             0.00000 6.28319 0.00000
             0.00000 0.00000 6.28319
UB MATRIX
  <<< none calculated >>>
REFLECTIONS
  <<< none specified >>>
CRYSTAL ORIENTATIONS
  <<< none specified >>>
```
### <span id="page-15-0"></span>**5.2 Load a UB calculation**

To load the last used UB-calculation:

```
>>> lastub
Loading ub calculation: 'mono-Si'
```
To load a previous UB-calculation:

```
>>> listub
UB calculations in: /Users/walton/.diffcalc/i16
0) mono-Si 15 Feb 2017 (22:32)
1) i16-32 13 Feb 2017 (18:32)
>>> loadub 0
```
### <span id="page-16-0"></span>**5.3 Generate a U matrix from two reflections**

The normal way to calculate a U matrix is to find the position of two reflections with known hkl values. Diffcalc allows many reflections to be recorded. After adding first two reflections UB matrix will be calculated automatically. If there are multiple recorded reflections, the indices or tags can be provided to calcub command as arguments to calculate UB matrix from any two given reflections.

Find U matrix from two reflections:

```
>>> pos wl 1
wl: 1.0000
>>> c2th [0 0 1]
59.99999999999999
>>> pos sixc [0 60 0 30 90 0]
sixc: mu: 0.0000 delta: 60.0000 gam: 0.0000 eta: 30.0000 chi: 90.0000 phi:
\rightarrow0.0000
>>> addref [0 0 1]
>>> pos sixc [0 90 0 45 45 90]
sixc: mu: 0.0000 delta: 90.0000 gam: 0.0000 eta: 45.0000 chi: 45.0000 phi:
\rightarrow90.0000
>>> addref [0 1 1]
Calculating UB matrix.
```
Check that it looks good:

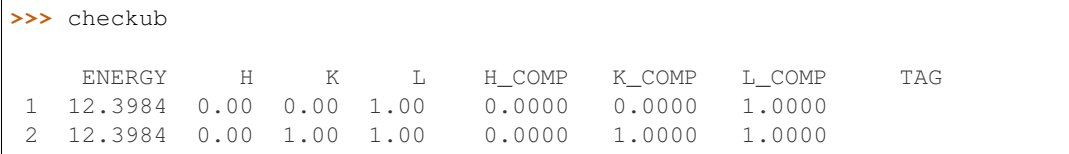

After adding another reflection we can use the first and the third reflections to recalculate UB matrix:

```
>>> addref [1 0 1]
>>> calcub 1 3
>>> checkub
   ENERGY H K L H_COMP K_COMP L_COMP TAG
1 12.3984 0.00 0.00 1.00 0.0000 0.0000 1.0000
2 12.3984 0.00 1.00 1.00 0.0000 1.0000 1.0000
3 12.3984 1.00 0.00 1.00 1.0000 0.0000 1.0000
```
### <span id="page-17-0"></span>**5.4 Generate a U matrix from one reflection**

To estimate based on first reflection only:

```
>>> trialub
resulting U angle: 0.00000 deg
resulting U axis direction: [-1.00000, 0.00000, 0.00000]
Recalculating UB matrix from the first reflection only.
NOTE: A new UB matrix will not be automatically calculated when the orientation
˓→reflections are modified.
```
### <span id="page-17-1"></span>**5.5 Edit reflection list**

Use showref to show the reflection list:

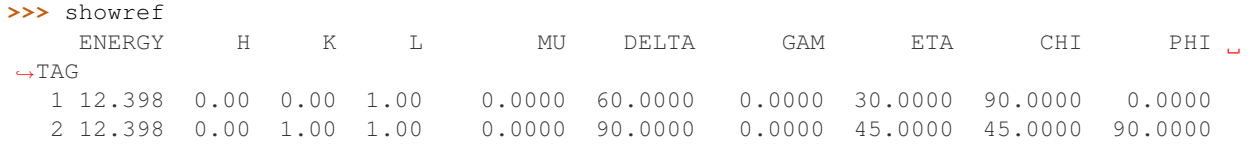

Use swapref to swap reflections:

```
>>> swapref 1 2
Not calculating UB matrix as it has been manually set. Use 'calcub' to explicitly
˓→recalculate it.
Recalculating UB matrix.
```
Use delref to delete a reflection:

**>>>** delref 1

### <span id="page-17-2"></span>**5.6 Generate a U matrix from two lattice directions**

Another approach to calculate a U matrix is to provide orientation of **two** crystal lattice directions using addorient command after aligning sample in laboratory frame of reference. The first lattice direction should be aligned along the selected direction in the laboratory frame. For the purpose of finding azimuthal orientation in U matrix calculation it is sufficient for the projection of the second lattice direction to be aligned to the given orientation in the laboratory frame in the plane perpendicular to the first lattice orientation.

Find U matrix from two lattice directions:

```
>>> addorient [0 0 1] [0 0 1]
>>> addorient [1 0 0] [1 1 0]
Calculating UB matrix.
```
### <span id="page-18-0"></span>**5.7 Calculate a UB matrix**

Unless a U or UB matrix has been manually specified, a new UB matrix will be calculated after the second reflection has been found, or whenever one of the first two reflections is changed.

Use the command calcub to force the UB matrix to be calculated from the first two reflections. In case of using lattice orientations instead of reflections, use command orientub to force the UB matrix to be calculated from the first two orientations.

UB matrix can be calculated from any combination of two reflections and/or orientations by providing corresponding reflection/orientation tags or numbers as an argument to calcub. In case of using one reflection and one orientation it is recommended to use tags to avoid ambiguity.

If you have misidentified a reflection used for the orientation the resulting UB matrix will be incorrect. Always use the checkub command to check that the computed reflection indices agree with the estimated values:

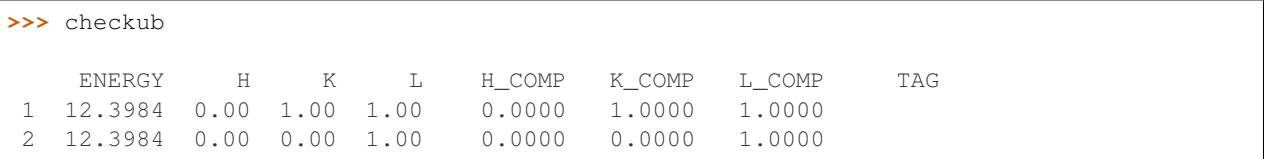

### <span id="page-18-1"></span>**5.8 Calculate a U matrix from crystal mismount**

U matrix can be defined from crystal mismount by using a rotation matrix calculated from a provided mismount angle and axis. setmiscut command defines new U matrix by setting it to a rotation matrix calculated from the specified angle and axis parameters. addmiscut command applies the calculated rotation matrix to the existing U matrix, i.e. adds extra mismount to the already existing one:

```
>>> setmiscut 5 [1 0 0]
n_phi: -0.00000 -0.08716 0.99619
n_hkl: 0.00000 0.00000 1.00000 <- set
normal:
  angle: 5.00000
  axis: 1.00000 -0.00000 0.00000
```
### <span id="page-18-2"></span>**5.9 Manually specify U matrix**

Set U matrix manually (pretending sample is squarely mounted):

```
>>> setu [[1 0 0] [0 1 0] [0 0 1]]
Recalculating UB matrix.
NOTE: A new UB matrix will not be automatically calculated when the orientation
˓→reflections are modified.
```
### <span id="page-18-3"></span>**5.10 Refining UB matrix with one reflection**

UB matrix elements can be refined to match diffractometer settings and crystal orientation experimentally found for a given reflection with the corresponding reflection indices. refineub command rescales crystal unit cell dimensions to match with the found scattering angle value and recalculates mismount parameters to update U matrix:

```
>>> refineub [1 0 0]
current pos[y]: y
Unit cell scaling factor: 0.99699
Refined crystal lattice:
  a, b, c: 0.99699 0.99699 0.99699
            90.00000 90.00000 90.00000
Update crystal settings?[y]: y
Warning: the old UB calculation has been cleared.
        Use 'calcub' to recalculate with old reflections or
        'orientub' to recalculate with old orientations.
Miscut parameters:
     angle: 2.90000
      axis: -0.00000 1.00000 -0.00000
Apply miscut parameters?[y]: y
  n_phi: 0.67043 -0.00000 0.74198
  n_hkl: 0.00000 0.00000 1.00000 <- set
  normal:
    angle: 42.10000
     axis: 0.00000 1.00000 0.00000
```
### <span id="page-19-0"></span>**5.11 Calculate UB matrix from multiple reflections**

Using fitub command UB matrix can be optimised to find best fit for the selected list of reference reflections . For triclinic crystal system optimal solution is found by solving multivariate linear regression model, while for the higher symmetry systems it is found by running numerical optimiser:

```
>>> fitub 1 2 3 4
Fitting crystal lattice parameters...
Fitting orientation matrix...
Refined crystal lattice:
  a, b, c: 10.56348 10.56348 10.81364
           90.00000 90.00000 90.00000
Update crystal settings?[y]: y
Refined U matrix: 0.94559 -0.32489 0.01762
                0.32487 0.94575 0.00437
               -0.01809 0.00160 0.99984
Update U matrix?[y]: y
...
...
...
REFLECTIONS
 ENERGY H K L PHI CHI ETA MU DELTA GAM TAG
1 8.000 0.00 0.00 8.00 -26.3000 89.0000 17.3034 0.0005 33.3569 -0.0042
˓→None
2 8.000 4.00 4.00 8.00 62.4273 53.4451 45.2680 0.0000 90.0825 0.0000
˓→None
3 8.000 0.00 0.00 8.00 13.3485 89.0097 35.0408 0.0000 69.9326 0.0000
˓→None
4 8.000 4.00 4.00 8.00 63.2008 53.4096 44.9007 0.0000 90.1107 0.0000
˓→None
```
### <span id="page-20-0"></span>**5.12 Set the reference vector**

The reference vector can be used to define azimuthal direction within the crystal with which we want to orient the incident or diffracted beam. Orientation of the reference vector w.r.t the incident and diffracted beam is indicated using alpha and beta angles.

By default the reference vector is set parallel to the theta axis. That is, along the x-axis of the laboratory coordinate frame.

The ub command shows the current reference vector at the top its report (or it can be shown by calling setnphi or setnhkl with no args):

```
>>> ub
...
  REFERNCE
  n_phi: 1.00000 0.00000 0.00000
  n_hkl: 1.00000 0.00000 0.00000 <- set
...
```
The <- set label here indicates that the reference vector is set in the reciprocal lattice space. In this case, therefore, its direction in the laboratory coordinate frame is inferred from the UB matrix.

To set the reference vector in the phi coordinate frame use:

```
>>> setnphi [1 0 0]
...
```
To set the reference vector in the crystal's reciprocal lattice space use:

```
>>> setnhkl [1 0 0]
...
```
### <span id="page-20-1"></span>**5.13 Set the surface normal vector**

The orientation of the sample surface can be set using the surface normal vector defined either in laboratory coordinate system or reciprocal space. Orientation of the surface normal vector w.r.t the incident and diffracted beam is indicated using betain and betaout angles.

By default the surface normal vector is set parallel to the phi axis. That is, along the z-axis of the laboratory coordinate frame.

The ub command shows the current surface normal vector at the top its report (or it can be shown by calling surfnphi or surfnhkl with no args):

```
>>> ub
...
  SURFACE NORMAL
  n_phi: 0.00000 0.00000 1.00000 <- set
  n_hkl: 0.00000 0.00000 1.00000
...
```
The <- set label here indicates that the surface normal vector is set in the laboratory coordinate frame. In this case, therefore, its direction in the crystal's reciprocal lattice space is inferred from the UB matrix.

To set the surface normal vector in the phi coordinate frame use:

**>>>** surfnphi [0 0 1] **...**

To set the surface normal vector in the crystal's reciprocal lattice space use:

```
>>> surfnhkl [0 0 1]
...
```
### **Motion**

<span id="page-22-0"></span>Once a UB matrix has been calculated, the diffractometer may be driven in hkl coordinates. A given diffractometer setting maps easily into a single hkl value. However for a diffractometer with more than three circles there are excess degrees of freedom when calculating a diffractometer setting from an hkl value. Diffcalc provides many for using up the excess degrees of freedom.

By default Diffcalc selects no mode.

### <span id="page-22-1"></span>**6.1 Constraining solutions for moving in hkl space**

To get help and see current constraints:

```
>>> help con
...
>>> con
  DET REF SAMP
 ----------- ----------- -----------
 delta a_eq_b mu
 gam alpha eta
 qaz beta chi
 naz psi phi
           bin_eq_bout mu_is_gam
           betain bisect
            betaout omega
 ! 3 more constraints required
    Type 'help con' for instructions
```
Three constraints can be given: zero or one from the DET and REF columns and the remainder from the SAMP column. Not all combinations are currently available. Use help con to see a summary if you run into troubles.

To configure four-circle vertical scattering:

```
>>> con gam 0 mu 0 a_eq_b
   gam : 0.0000
   a_eq_b
   mu : 0.0000
```
In the following the *scattering plane* is defined as the plane including the scattering vector, or momentum transfer vector, and the incident beam.

#### DETECTOR COLUMN:

- delta physical delta setting (vertical detector motion) *del=0 is equivalent to qaz=0*
- gam physical gamma setting (horizontal detector motion) *gam=0 is equivalent to qaz=90*
- qaz azimuthal rotation of scattering vector (about the beam, from horizontal)
- naz azimuthal rotation of reference vector (about the beam, from horizontal)

#### REFERENCE COLUMN:

- alpha incident angle to reference vector
- beta exit angle from reference vector
- **psi** azimuthal rotation about scattering vector of reference vector (from scattering plane)
- a\_eq\_b bisecting mode with alpha=beta. *Equivalent to psi=90*
- betain incident angle to sample surface
- betaout exit angle from sample surface
- bin eq bout bisecting mode with betain=betaout

#### SAMPLE COLUMN:

- mu, eta, chi & phi physical settings
- mu\_is\_gam force mu to follow gamma (results in a 5-circle geometry)
- bisect bisecting mode with scattering vector in chi-circle plane
- omega bisecting mode with omega angle between scattering vector and chi-circle plane

Diffcalc will report two other (un-constrainable) virtual angles:

- theta half of 2theta, the angle through the diffracted beam bends
- tau longitude of reference vector from scattering vector (in scattering plane)

### <span id="page-23-0"></span>**6.2 Example constraint modes**

There is sometimes more than one way to get the same effect.

Vertical four-circle mode:

```
>>> con gam 0 mu 0 a_eq_b # or equivalently:
>>> con qaz 90 mu 0 a_eq_b
>>> con alpha 1 # replaces a_eq_b
```
#### Horizontal four-circle mode:

```
>>> con del 0 eta 0 alpha 1 # or equivalently:
>>> con qaz 0 mu 0 alpha 1
```
#### Surface vertical mode:

**>>>** con naz 90 mu 0 betain 1

#### Surface horizontal mode:

**>>>** con naz 0 eta 0 betain 1

#### Z-axis mode (surface horizontal):

```
>>> con chi (-sigma) phi (-tau) betain 1
```
where sigma and tau are the offsets required in chi and phi to bring the surface normal parallel to eta. betain will determine mu directly leaving eta to orient the planes. Or:

**>>>** con naz 0 phi 0 betain 1 # or any another sample angle

#### Z-axis mode (surface vertical):

**>>>** con naz 0 phi 0 betain 1 # or any another sample angle

### <span id="page-24-0"></span>**6.3 Changing constrained values**

Once constraints are chosen constrained values may be changed directly:

```
>>> con mu 10
   gam : 0.0000
   a_eq_b
   mu : 10.0000
```
or via the associated scannable:

```
>>> pos mu_con 10
mu_con: 10.00000
```
### <span id="page-24-1"></span>**6.4 Configuring limits and cuts**

Diffcalc uses motor limits set in GDA when used from GDA client running on a beamline. The standalone console version maintains its own limits on axes. These limits will be used when choosing solutions. If more than one detector solution exists Diffcalc will ask you to reduce the the limits until there is only one. However if more than one solution for the sample settings is available it will choose one that is closest to the current diffractometer orientation.

Use the hardware command to see the current limits and cuts:

```
>>> hardware
          mu (cut: -180.0)
        delta (cut: -180.0)
         gam (cut: -180.0)
         eta (cut: -180.0)
```
(continues on next page)

(continued from previous page)

```
chi (cut: -180.0)
            phi (cut: 0.0)
Note: When auto sector/transforms are used,
     cuts are applied before checking limits.
```
To set the limits in standalone Diffcalc session:

```
>>> setmin delta -1
>>> setmax delta 145
```
To set a cut:

```
>>> setcut phi -180
```
This causes requests to move phi to be between the configured -180 and +360 degress above this. i.e. it might dive to -10 degrees rather than 350.

### <span id="page-25-0"></span>**6.5 Moving in hkl space**

Configure a mode, e.g. four-circle vertical:

```
>>> con gam 0 mu 0 a_eq_b
   gam : 0.0000
   a_eq_b
   mu : 0.0000
```
Simulate moving to a reflection:

```
>>> sim hkl [0 1 1]
sixc would move to:
   mu : 0.0000
 delta : 90.0000
  gam : 0.0000
   eta : 45.0000
  chi : 45.0000
  phi : 90.0000
 alpha : 45.0000
  beta : 45.0000
betain : 30.0000
betaout : 30.0000
   naz : 35.2644
   psi : 90.0000
   qaz : 90.0000
   tau : 45.0000
 theta : 45.0000
ttheta : 90.0000
```
#### Move to reflection:

```
>>> pos hkl [0 1 1]
hkl: h: 0.00000 k: 1.00000 l: 1.00000
```
(continues on next page)

(continued from previous page)

```
>>> pos sixc
sixc: mu: 0.0000 delta: 90.0000 gam: 0.0000 eta: 45.0000 chi: 45.0000 phi: 0
\rightarrow90.0000
```
#### Simulate moving to a location:

```
>>> pos sixc [0 60 0 30 90 0]
sixc: mu: 0.0000 delta: 60.0000 gam: 0.0000 eta: 30.0000 chi: 90.0000 phi: 0
\rightarrow0.0000
```
### Scanning in hkl space

<span id="page-28-0"></span>All scans described below use the same generic scanning mechanism provided by the GDA system or by minigda. Here are some examples.

### <span id="page-28-1"></span>**7.1 Fixed hkl scans**

In a 'fixed hkl scan' something (such as energy or Bin) is scanned, and at each step hkl is 'moved' to keep the sample and detector aligned. Also plonk the diffractometer scannable (sixc) on there with no destination to monitor what is actually happening and then throw on a detector (ct) with an exposure time if appropriate:

```
>>> #scan scannable_name start stop step [scannable_name [pos or time]]..
>>> scan en 9 11 .5 hkl [1 0 0] sixc ct 1
>>> scan en 9 11 .5 hklverbose [1 0 0] sixc ct 1
>>> scan betain 4 5 .2 hkl [1 0 0] sixc ct 1
>>> scan alpha_par 0 10 2 hkl [1 0 0] sixc ct 1
```
### <span id="page-28-2"></span>**7.2 Scanning hkl**

Hkl, or one component, may also be scanned directly:

```
>>> scan h .8 1.2 .1 hklverbose sixc ct 1
```
At each step, this will read the current hkl position, modify the h component and then move to the resulting vector. There is a danger that with this method k and l may drift. To get around this the start, stop and step values may also be specified as vectors. So for example:

**>>>** scan hkl [1 0 0] [1 .3 0] [1 0.1 0] ct1

is equivilant to:

**>>>** pos hkl [1 0 0] **>>>** scan k 0 .3 .1 ct1

but will not suffer from drifting. This method also allows scans along any direction in hkl space to be performed.

### <span id="page-29-0"></span>**7.3 Multidimension scans**

Two and three dimensional scans:

```
>>> scan en 9 11 .5 h .9 1.1 .2 hklverbose sixc ct 1
>>> scan h 1 3 1 k 1 3 1 l 1 3 1 hkl ct 1
```
## **Commands**

## <span id="page-30-1"></span><span id="page-30-0"></span>**8.1 Orientation Commands**

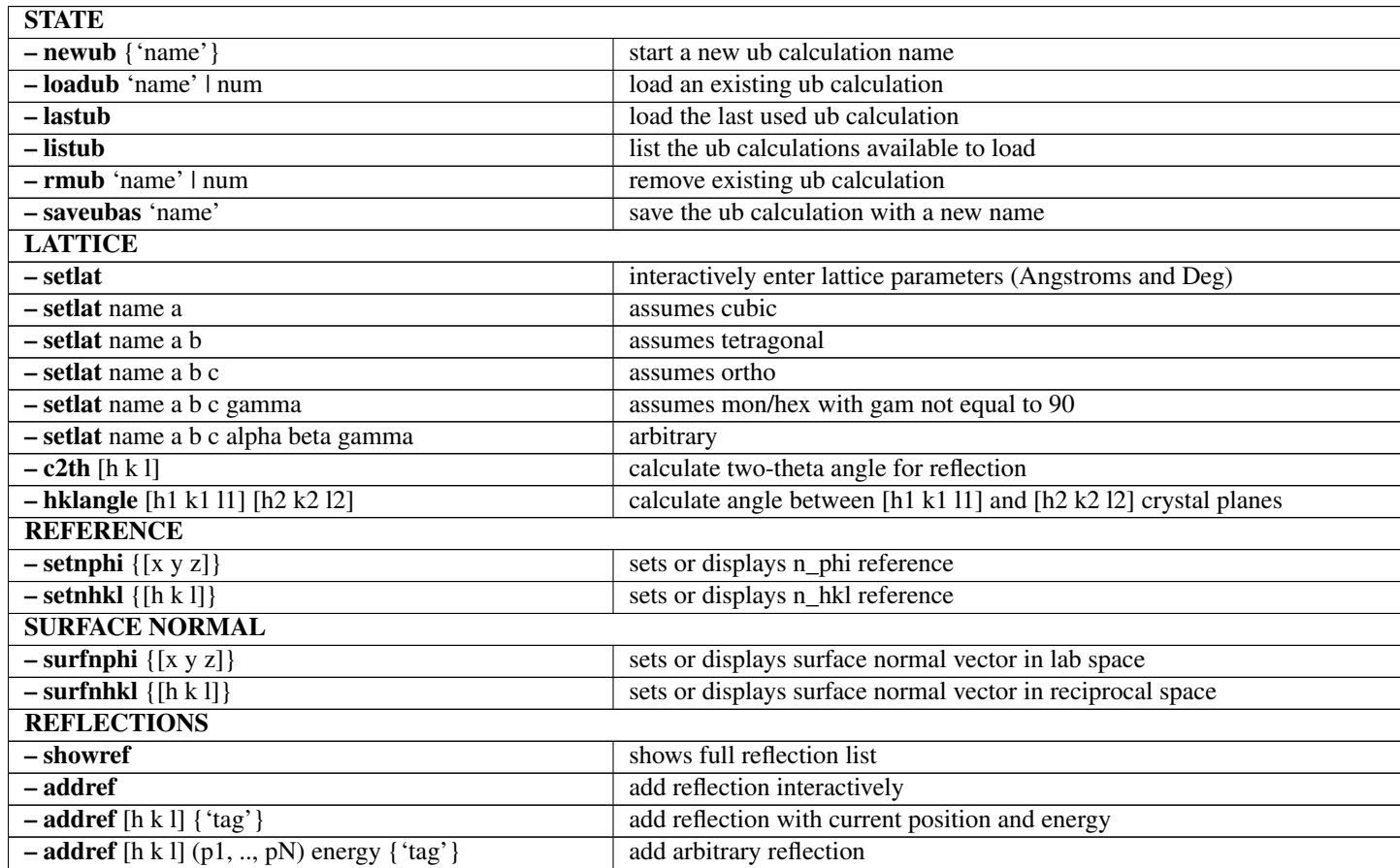

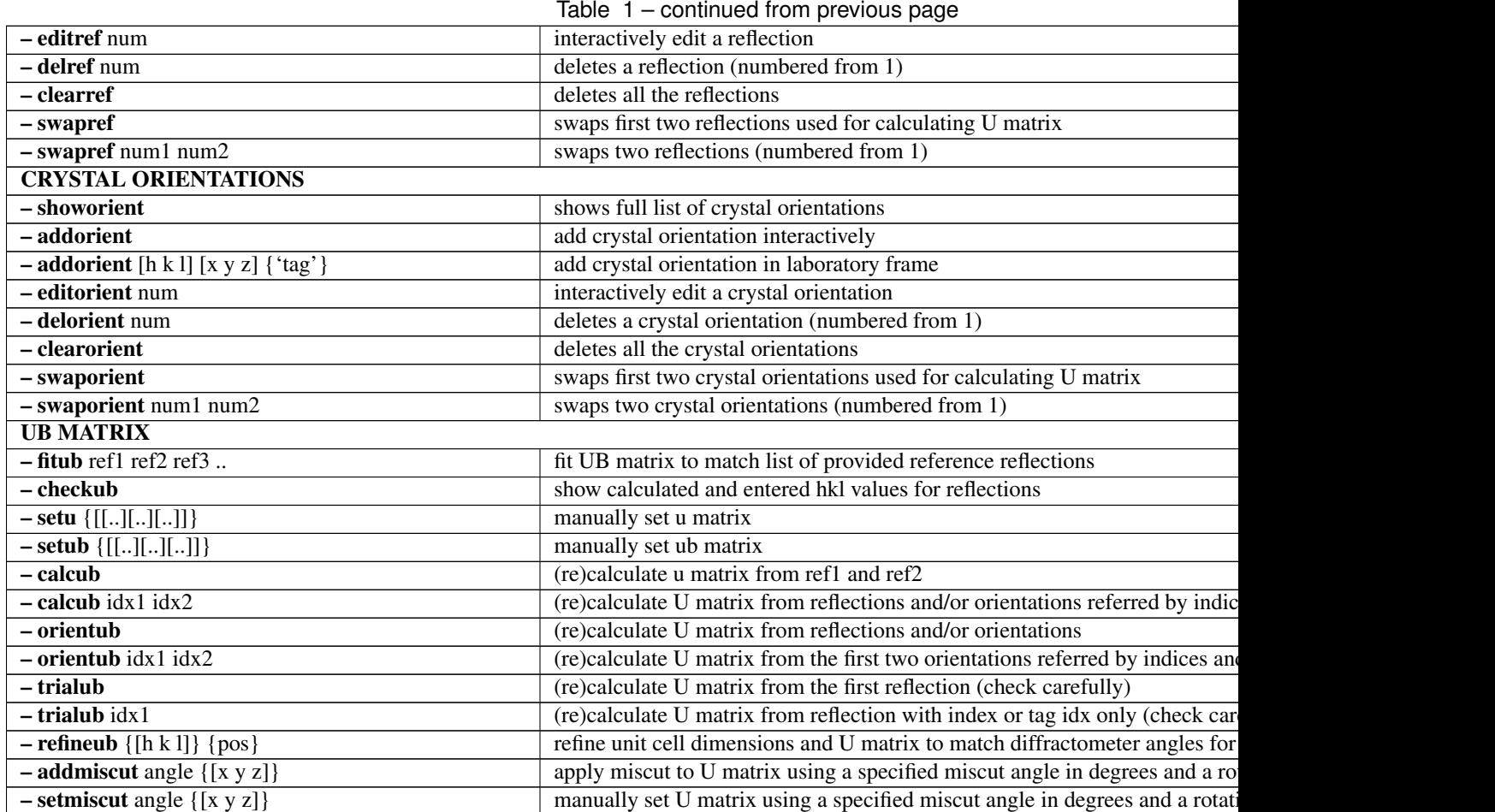

## <span id="page-32-0"></span>**8.2 Motion commands**

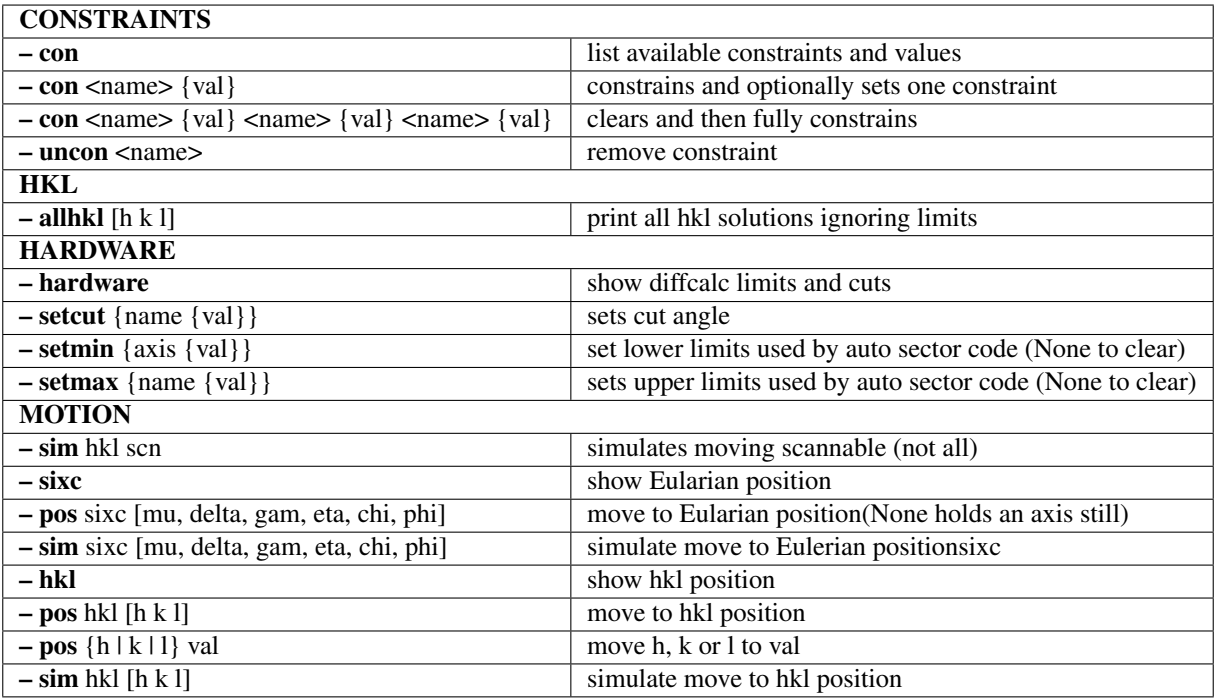

Good luck — RobW

# <span id="page-34-0"></span>CHAPTER<sup>9</sup>

References

## Bibliography

- <span id="page-36-0"></span>[You1999] H. You. *Angle calculations for a '4S+2D' six-circle diffractometer.* J. Appl. Cryst. (1999). 32, 614-623. [\(pdf link\).](http://journals.iucr.org/j/issues/1999/04/00/hn0093/hn0093.pdf)
- [Busing1967] W. R. Busing and H. A. Levy. *Angle calculations for 3- and 4-circle X-ray and neutron diffractometers.* Acta Cryst. (1967). 22, 457-464. [\(pdf link\).](http://journals.iucr.org/q/issues/1967/04/00/a05492/a05492.pdf)